## **NU FREE eBook**

# LEARNING dagger-2

Free unaffiliated eBook created from **Stack Overflow contributors.** 

## #dagger-2

## **Table of Contents**

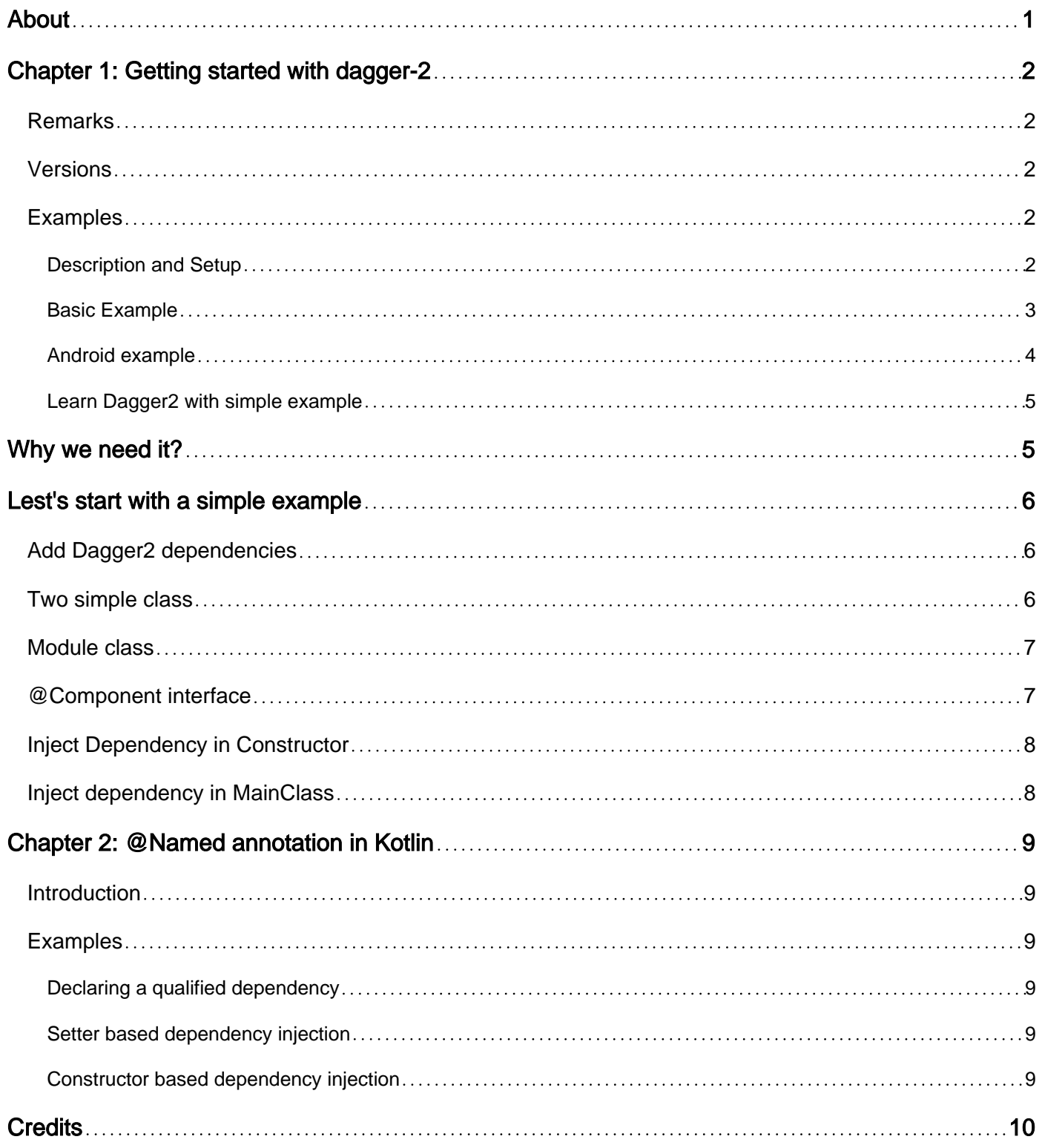

<span id="page-2-0"></span>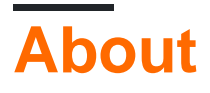

You can share this PDF with anyone you feel could benefit from it, downloaded the latest version from: [dagger-2](http://riptutorial.com/ebook/dagger-2)

It is an unofficial and free dagger-2 ebook created for educational purposes. All the content is extracted from [Stack Overflow Documentation,](https://archive.org/details/documentation-dump.7z) which is written by many hardworking individuals at Stack Overflow. It is neither affiliated with Stack Overflow nor official dagger-2.

The content is released under Creative Commons BY-SA, and the list of contributors to each chapter are provided in the credits section at the end of this book. Images may be copyright of their respective owners unless otherwise specified. All trademarks and registered trademarks are the property of their respective company owners.

Use the content presented in this book at your own risk; it is not guaranteed to be correct nor accurate, please send your feedback and corrections to [info@zzzprojects.com](mailto:info@zzzprojects.com)

## <span id="page-3-0"></span>**Chapter 1: Getting started with dagger-2**

## <span id="page-3-1"></span>**Remarks**

This section provides an overview of what dagger-2 is, and why a developer might want to use it.

It should also mention any large subjects within dagger-2, and link out to the related topics. Since the Documentation for dagger-2 is new, you may need to create initial versions of those related topics.

## <span id="page-3-2"></span>**Versions**

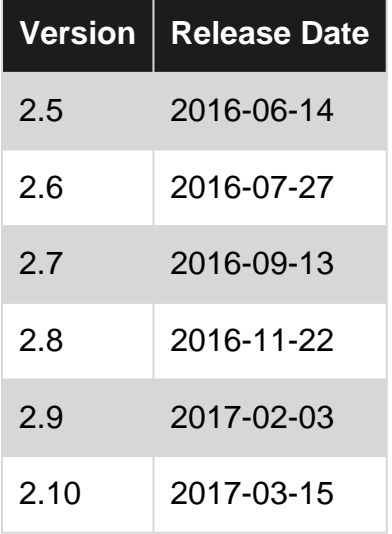

## <span id="page-3-3"></span>**Examples**

<span id="page-3-4"></span>**Description and Setup**

#### **What is Dagger 2 ?**

The website describes itself as:

Dagger is a fully static, compile-time dependency injection framework

The library makes it easy to model dependency graphs as well as to reuse objects. Since reflection is only used at compile time as part of the annotation processing Dagger 2 has improved speed for dependency injection.

#### **Setup**

1- Add support for annotation processing:

#### Android

#### Top level build.gradle script:

```
 repositories {
   mavenCentral()
  }
 dependencies {
   classpath 'com.neenbedankt.gradle.plugins:android-apt:1.8'
  }
```
#### Module level build.gradle script:

```
apply plugin: 'com.neenbedankt.android-apt'
```
#### Java

```
plugins {
   id "net.ltgt.apt" version "0.5"
}
```
#### 2- Add the dagger 2 dependencies

```
 dependencies {
      compile 'com.google.dagger:dagger:2.x'
      apt 'com.google.dagger:dagger-compiler:2.x'
    }
```
#### <span id="page-4-0"></span>**Basic Example**

#### **Define a module (the model of dependencies and their graph):**

```
@Module
public class CoffeeModule{
     @Provides
     public CoffeeMaker provideCoffeeMaker(){
          return new CoffeeMaker();
     }
     @Provides
     public Coffee provideCoffee(CoffeeMaker coffeeMaker){
        return new Coffee(coffeeMaker);
     }
}
```
#### Define a component:

```
@Component(
    modules={
         CoffeeModule.class
     }
)
interface CoffeeComponent {
```
DeveloperActivity inject(DeveloperActivity developerActivity);

#### Inject the dependencies:

}

```
class DeveloperActivity extends ...{
     @Inject
     Coffee myCoffee;
     @Override
     protected void onCreate(Bundle savedInstanceState) {
         super.onCreate(savedInstanceState);
         DaggerCoffeeComponent.builder()
                  .coffeeModule(new CoffeeModule())
                  .build()
                  .inject();
     }
}
```
#### <span id="page-5-0"></span>**Android example**

One of the central difficulties of writing an Android application using Dagger is that many Android framework classes are instantiated by the OS itself, like  $\text{Activity}$  and  $\text{Fragment}$ , but Dagger works best if it can create all the injected objects. Instead, you have to perform members injection in a lifecycle method. Starting from version 2.10 dagger allows using dagger. android which simplify using dagger with android components.

#### **Injecting Activity objects**

1. Install AndroidInjectionModule in your application component to ensure that all bindings necessary for these base types are available.

```
@Component(modules = {AndroidInjectionModule.class})
public interface AppComponent {}
```
2. Start off by writing a  $\text{\tiny \text{gsubcomponent}}$  that implements [AndroidInjector][AndroidInjector], with a @Subcomponent.Builder that extends [AndroidInjector.Builder][AndroidInjector.Builder]:

```
@Subcomponent
public interface MainActivityComponent extends AndroidInjector<MainActivity> {
    @Subcomponent.Builder
    abstract class Builder extends AndroidInjector.Builder<MainActivity> {}
}
```
3. After defining the subcomponent, add it to your component hierarchy by defining a module that binds the subcomponent builder and adding it to the component that injects your

Application:

```
@Module(subcomponents = MainActivityComponent.class)
public abstract class MainActivityModule {
     @Binds @IntoMap @ActivityKey(MainActivity.class)
     abstract AndroidInjector.Factory<? extends Activity>
     bindMainActivityInjectorFactory(MainActivityComponent.Builder builder);
}
```
4. Next, make your Application implement HasDispatchingActivityInjector and @Inject a DispatchingAndroidInjector<Activity> to return from the activityInjector() method:

```
public class MyApp extends Application implements HasDispatchingActivityInjector {
     @Inject
    DispatchingAndroidInjector<Activity> dispatchingActivityInjector;
     @Override
    public void onCreate() {
        super.onCreate();
        DaggerAppComponent.create().inject(this);
     }
     @Override
     public DispatchingAndroidInjector<Activity> activityInjector() {
         return dispatchingActivityInjector;
     }
}
```
5. Finally, in your **Activity.onCreate()** method, call **AndroidInjection.inject(this)** before calling super.onCreate();

```
public class MainActivity extends Activity {
     public void onCreate(Bundle savedInstanceState) {
        AndroidInjection.inject(this);
         super.onCreate(savedInstanceState);
     }
}
```
This example was based on [official dagger documentation.](https://google.github.io/dagger/android.html) Working sample can be found on [github](https://github.com/Vovaxo/sample-dagger2)

<span id="page-6-0"></span>**Learn Dagger2 with simple example**

I have read and watched a lot of different Dagger2 tutorials but most of them are too long or hard to understand so I decided to write a new simple and short tutorial for Dagger2, I hope you like it.

## <span id="page-6-1"></span>**Why we need it?**

• Simplifies access to shared instances: It provides a simple way to obtain references to shared instances, for example once we declare in Dagger our singleton instances such as SharedPrefrences then we can declare fields with a simple @Inject annotation.

• Easier unit and integration testing: We can easily swap out modules that make network responses and mock out this behavior.

## <span id="page-7-0"></span>**Lest's start with a simple example**

<span id="page-7-1"></span>[Full source of example is available on my GitHub account.](https://github.com/hanihashemi/Dagger2SimpleExample)

### **Add Dagger2 dependencies**

First of all we need to add Dagger2 dependencies, Put below code to your modulelevel build.gradle file.

```
compile "com.google.dagger:dagger:$dagger_version"
compile "com.google.dagger:dagger-android:$dagger_version"
compile "com.google.dagger:dagger-android-support:$dagger_version"
annotationProcessor "com.google.dagger:dagger-compiler:$dagger_version"
```
If you are getting an error like Error:Conflict with dependency 'com.google.code.findbugs:jsr305' in project ':app' you should add the following to your main app/build.gradle file.

```
configurations.all {
    resolutionStrategy.force 'com.google.code.findbugs:jsr305:3.0.1'
}
```
### <span id="page-7-2"></span>**Two simple class**

We have two classes (Vehicle and Motor), Vehicle class needs Motor class to run and MainActivity needs Vehicle class. We will use Dagger2 to provide these instances.

```
class Vehicle {
   private Motor motor;
   @Inject
   Vehicle(Motor motor) {
      this.motor = motor;
   }
   void increaseSpeed(int value) {
      motor.accelerate(value);
   }
   void decreaseSpeed(int value) {
      motor.decelerate(value);
   }
   void stop() {
      motor.brake();
   }
   int getSpeed() {
      return motor.getRpm();
```
 } }

#### Motor class:

```
class Motor {
  private int rpm;
  Motor() {
    this.rpm = 0;
   }
   int getRpm() {
    return rpm;
   }
   void accelerate(int value) {
    rpm += value;
   }
  void decelerate(int value) {
    rpm -= value;
  }
  void brake() {
   rpm = 0; }
}
```
### <span id="page-8-0"></span>**Module class**

Module class is responsible for providing objects which can be injected, In this example we want to inject Motor class to Vehicle class and inject Vehicle class to MainActivity so we should create MyModule to providing these instances.

```
@Module
class MyModule {
  @Provides
  @Singleton
  Motor provideMotor() {
    return new Motor();
   }
  @Provides
  @Singleton
  Vehicle provideVehicle() {
     return new Vehicle(new Motor());
   }
}
```
<span id="page-8-1"></span>**@Provide annotation:** returned object from this method is available for dependency injection.

## **@Component interface**

Dagger2 needs component interface to know how should it create instances from our classes.

```
@Singleton
@Component(modules = {MyModule.class})
interface MyComponent {
  Vehicle provideVehicle();
  void inject(MainActivity main);
}
```
**@Component interface:** connection between the provider of object and the objects which express a dependency.

## <span id="page-9-0"></span>**Inject Dependency in Constructor**

By adding @Inject annotation, dagger2 can automatically create an instance from that object like our example Motor object in Vehicle class.

## <span id="page-9-1"></span>**Inject dependency in MainClass**

Dagger2 can automatically inject dependencies in constructors, but Android components (activities, fragments, etc.) are instantiated by Android framework which makes it difficult to use dependency injection on them, so we should inject them manually like below code:

```
public class MainActivity extends AppCompatActivity {
   @Inject
   Vehicle vehicle;
   @Override
   protected void onCreate(Bundle savedInstanceState) {
    super.onCreate(savedInstanceState);
   setContentView(R.layout.activity_main);
   MyComponent component = DaggerMyComponent.builder().build();
    component.inject(this);
   }
}
```
That's it, I hope you enjoy.

Read Getting started with dagger-2 online: [https://riptutorial.com/dagger-2/topic/7680/getting](https://riptutorial.com/dagger-2/topic/7680/getting-started-with-dagger-2)[started-with-dagger-2](https://riptutorial.com/dagger-2/topic/7680/getting-started-with-dagger-2)

## <span id="page-10-0"></span>**Chapter 2: @Named annotation in Kotlin**

### <span id="page-10-1"></span>**Introduction**

<span id="page-10-2"></span>How to correctly use the named annotation in Kotlin v1.1

## **Examples**

<span id="page-10-3"></span>**Declaring a qualified dependency**

```
@Module
class AppModule(val app: Application) {
     @Provides @Named("the_answer")
     fun providesTheAnswer(): Int {
         return 42
     }
}
```
#### <span id="page-10-4"></span>**Setter based dependency injection**

```
class MyClass{
     @field:[Inject Named("the_answer")] lateinit var answer: Int
}
```
In Android Development, this is the way in which you inject dependencies into Activity, Fragment or any other object that is instantiated directly by the OS.

To learn more about the *@field:* annotation in Kotlin visit the [documentation](https://kotlinlang.org/docs/reference/annotations.html#annotation-use-site-targets)

<span id="page-10-5"></span>**Constructor based dependency injection**

```
class MyClass @Inject constructor(@Named val answer: Int){
     /* The nuts and bolts of your class */
}
```
Read @Named annotation in Kotlin online: [https://riptutorial.com/dagger-2/topic/10812/-named](https://riptutorial.com/dagger-2/topic/10812/-named-annotation-in-kotlin)[annotation-in-kotlin](https://riptutorial.com/dagger-2/topic/10812/-named-annotation-in-kotlin)

## <span id="page-11-0"></span>**Credits**

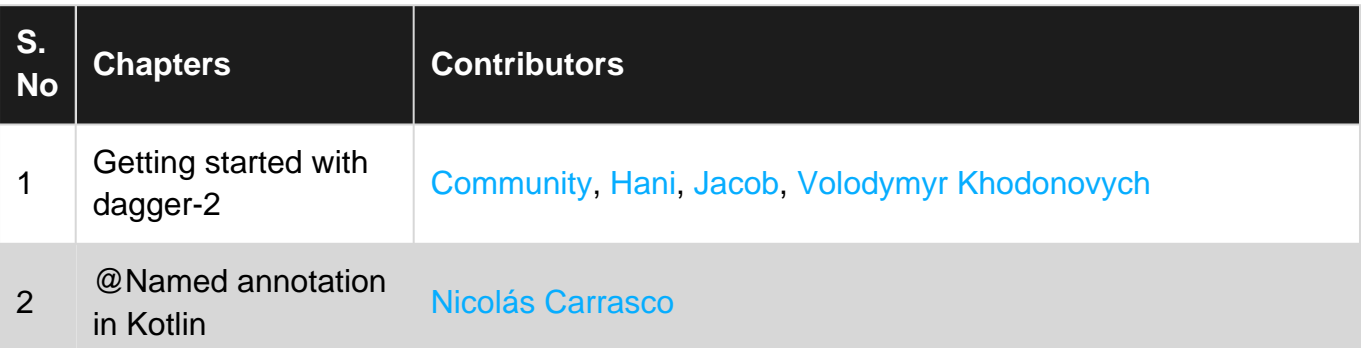